## Setting Up Issue Custom Fields

CRM adds to JIRA several usefull custom fields:

- [Custom field CRM Company](https://wiki.teamlead.one/display/CRMEN/Custom+field+-+CRM+Company)
- [Custom field CRM Contact](https://wiki.teamlead.one/display/CRMEN/Custom+field+-+CRM+Contact)
- [Custom field CRM Property](https://wiki.teamlead.one/display/CRMEN/Custom+field+-+CRM+Property)
- [Custom field Contacts CRM](https://wiki.teamlead.one/display/CRMEN/Custom+field+-+Contacts+CRM)
- [Custom field CRM Products & Services](https://wiki.teamlead.one/pages/viewpage.action?pageId=166102101)
- [Custom field CRM Custom Directory](https://wiki.teamlead.one/display/CRMEN/Custom+field+-+CRM+Custom+Directory)
- [Custom field CRM Select Custom Field](https://wiki.teamlead.one/display/CRMEN/Custom+field+-+CRM+Select+Custom+Field)
- [Custom Field Issue Picker](https://wiki.teamlead.one/display/CRMEN/Custom+Field+-+Issue+Picker)
- [Custom field CRM Transactions](https://wiki.teamlead.one/display/CRMEN/Custom+field+-+CRM+Transactions)
- [Custom Field CRM Companies Select](https://wiki.teamlead.one/display/CRMEN/Custom+Field+-+CRM+Companies+Select)
- [Company/Contact issue fields format](https://wiki.teamlead.one/pages/viewpage.action?pageId=166102129)
- [Custom Field CRM Products Select / CRM Single Product Select](https://wiki.teamlead.one/pages/viewpage.action?pageId=166102133)
- [Custom Field CRM Custom Company](https://wiki.teamlead.one/display/CRMEN/Custom+Field+-+CRM+Custom+Company)
- [Custom field CRM UserPicker](https://wiki.teamlead.one/display/CRMEN/Custom+field+-+CRM+UserPicker)

To add the desired field just select its type, name, project and issue type where you want it to be displayed.

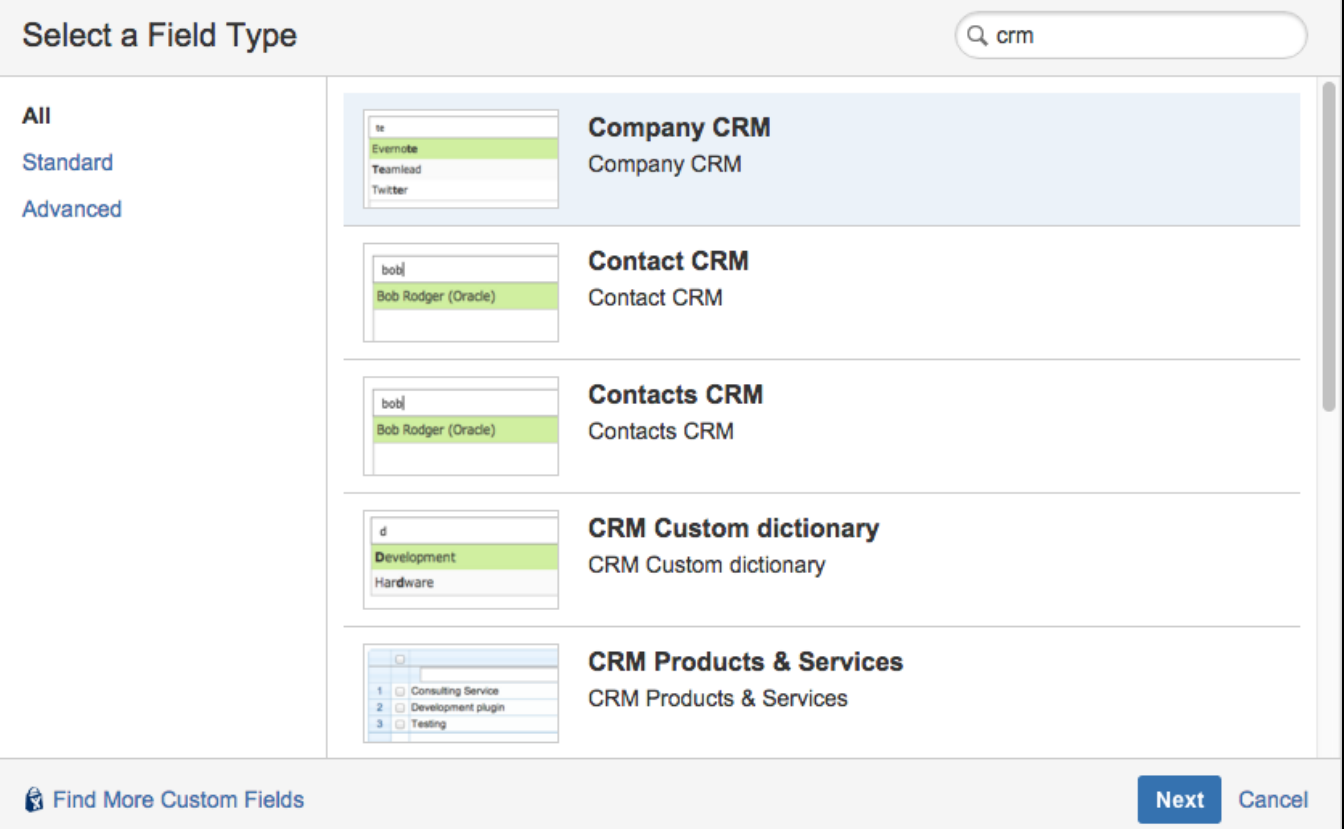